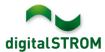

## **Software Release Notes**

#### dSS V1.13.4

The digitalSTROM AG uses Software Release Notes (SRN) to provide information about software changes and updates of existing products.

| Document-Number | SRN-1704          |
|-----------------|-------------------|
| Date/Version    | 27.04.2017 / v1.1 |

**Important**: when updating from version 1.10.3, the update dialog will not close automatically. Therefore, the Configurator must be reloaded manually latest 30 minutes after the update started.

## **Improvements**

The new version provides the following improvements and bug fixes:

- The temperature offset of digitalSTROM temperature sensors can now be set in 0.1°C steps.
- Within the server-app 'Hue Controller', the dialog to connect the hue-bridge did not close automatically.
- The automatic discovery of a hue-bridge after a network interrupt was improved.
- After uninstalling and newly installing the server-app 'Hue Controller', the app icon was not shown.
- Setting the color of Hue lights for an activity did not set the exact color value.
- EnOcean buttons being connected through the P44 digitalSTROM-Bridge could not be configured to another color-group.
- · General improvements and error corrections.

Note that the improvements related to Hue are valid for dSS20, dSS22 and dSS-IP only.

## **Software Update Recommendation**

Updating to this software-version is highly recommended to benefit from the latest improvements and features.

SRN-1704 Page 1 of 3

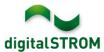

#### **Documentation**

Further information about the features and how to use them can be found in the latest digital STROM manual under "Operation and Configuration" or "Installation".

The latest version of the manuals can be found on:

http://www.digitalstrom.com/en/Partner/Support/Operating-manuals/.

### **Affected Products**

| Product                                                        | Software Description                      | New Version         | Release date |
|----------------------------------------------------------------|-------------------------------------------|---------------------|--------------|
| digitalSTROM-Server - dSS11 - dSS11-E - dSS20 / dSS22 - dSS-IP | dSS Version                               | 1.13.4              | 26.04.2017   |
| digitalSTROM-Meter - dSM11 - dSM12                             | ARM-Software-Version DSP-Software-Version | 1.30.0.0<br>1.8.0.0 | 26.04.2017   |

### **Installation Notes**

- Execute the software update from the digitalSTROM configurator within the menu "System / System Update".
- The dSS must be connected to the Internet in order to perform the update. Alternatively, the update can be installed by using a USB thumb drive.
- It is advisable to back up your system settings prior to performing a system update within the menu "System / System Maintenance".
- Once the system updates are installed, the system again checks for available updates. In case there are additional dSM firmware updates available, they must be installed manually by clicking the "Update dSM firmware" button.
- Please note that the server-apps must be updated separately from the menu "Apps / Update".
- A complete list of release notes as well as the USB update file can be found at <a href="http://www.digitalstrom.com/Partner/Support/Software-Updates/">http://www.digitalstrom.com/Partner/Support/Software-Updates/</a>.

SRN-1704 Page 2 of 3

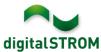

# How to find the version information

The currently installed software version can be found within the digitalSTROM Configurator.

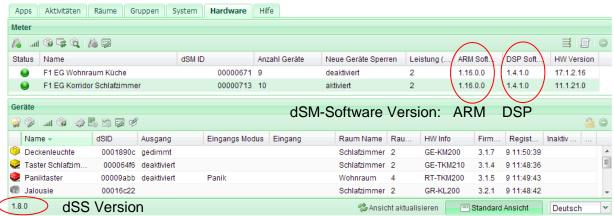

Fig. 1: Version number for dSS and dSM

SRN-1704 Page 3 of 3